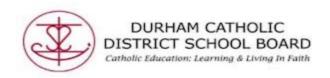

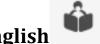

## **Read Aloud For English**

"Read Aloud allows students to practise reading aloud. It Allows students to practise and record themselves reading selected text, use support tools, and listen to their own recordings. It works within Word, OneNote online, as well as the Web.

- Open a text document
- Highlight text within the document

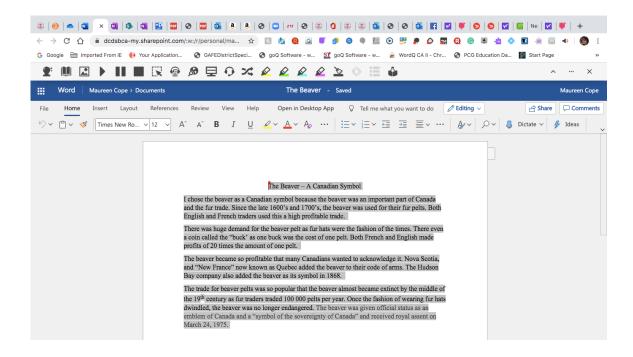

Select "Read Aloud"

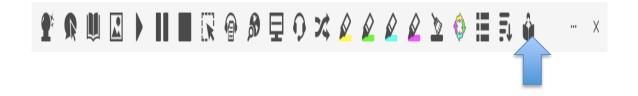

Created by DCDSB Assistive Technologist/Assistive Technology Specialists: Jennifer Baal, Donna Conn, Maureen Cope, Kristi Norris

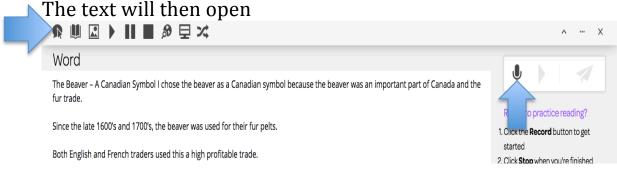

Tools such as "Hover", "Dictionary", "Picture Dictionary", "Play", "Web Search", "Screen Mask", and "Translator" are available to assist with reading. Students can first practise hearing it.

- Select the microphone on the right side of the screen
- Students can record themselves reading

Record and the microphone will turn red

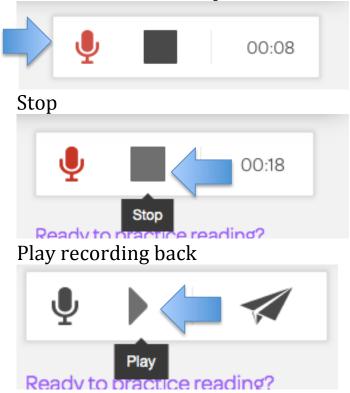

Students can then send their recordings to their teachers!

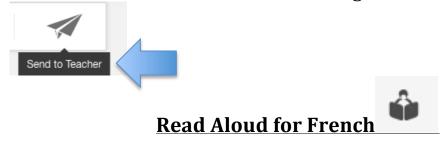

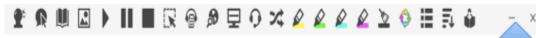

 Click on three dots located on the Read & Write toolbar to open Options

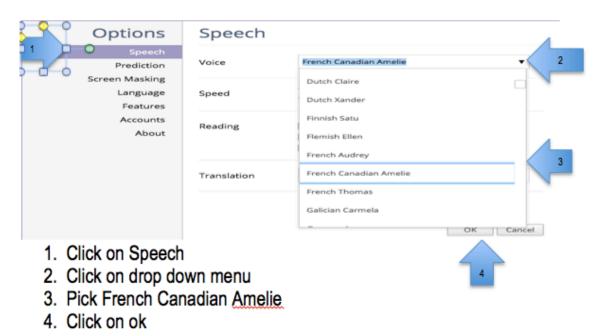

"Read Aloud allows students to practise reading aloud. It Allows students to practise and record themselves reading selected text, use support tools, and listen to their own recordings. It works within Word, OneNote online, as well as the Web.

- Open a text document
- Highlight text within the document

Created by DCDSB Assistive Technologist/Assistive Technology Specialists: Jennifer Baal, Donna Conn, Maureen Cope, Kristi Norris

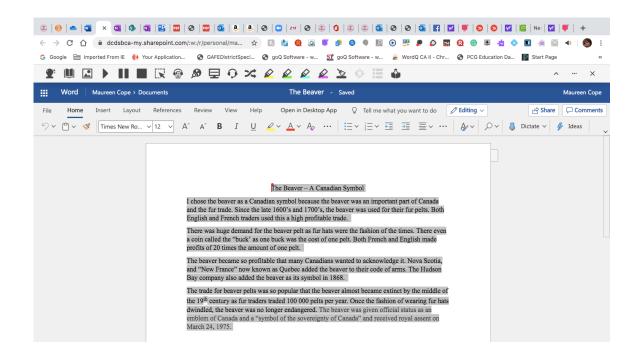

Select "Read Aloud"

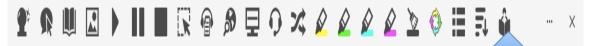

Tools such as "Hover", "Dictionary", "Picture Dictionar", "Play", "Web Search", "Screen Mask", and "Translator" are available to assist with reading. Students can first practise hearing it.

- Select the microphone on the right side of the screen
- Students can record themselves reading Record and the microphone will turn red

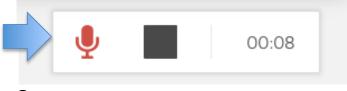

Stop

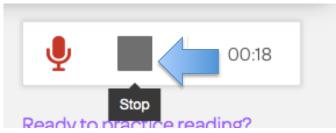

Play recording back

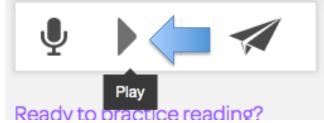

Students can then send their recordings to their teachers!

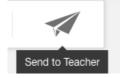